**Aarons AutoWebBrowser Crack With Full Keygen For Windows**

## **[Download](http://evacdir.com/ZG93bmxvYWR8WWgxTkRSM04zeDhNVFkxTkRVeU1qRXhNSHg4TWpVM05IeDhLRTBwSUhKbFlXUXRZbXh2WnlCYlJtRnpkQ0JIUlU1ZA.gratifies.amuser.invocations/QWFyb25zIEF1dG9XZWJCcm93c2VyQWF/puskas=)**

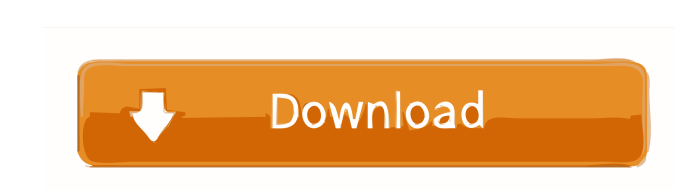

 $\overline{1/4}$ 

Features: *Automatically Browser* - ClickOnce Downloader- Use for all Web Browsers, such as Internet Explorer, Firefox, Google Chrome, etc.<sup>[7]</sup> Save As - the folders to save in. The Web Browsers will be saved in the same folders as the Web Browsers are saved (Not in the Chrome path).<sup>[7]</sup> Loop Through URL's - Loop through a predefined number of URL's, set how many are in each loop.<sup>[7]</sup> Time Between Page's - set the time in between pages.<sup>[7]</sup> Start Saving (on each page) - set the start saving time, each page will be save after this time.<sup>[7]</sup> Login Password - set the password and get it saved with the browser? Password - set the password, this password is not saved with the browser? Cookies - All cookies from the browser will be saved<sup>[7]</sup> Proxy Setting - set the proxy server IP and port<sup>[7]</sup> Timezone - set the timezone<sup>[7]</sup> Encoding - choose the encoding you prefer<sup>?</sup> User Agent - this will be sent to the website when it get's visited.<sup>?</sup> Disk Space - how much of space on the Disk is taken by the saved webpages.<sup>[7]</sup> Lots of other settings that can be changed, such as saving in different folder's, password and so on.Download Aarons AutoWebBrowser Cracked Version NOW! Learn more about Open Source Software Getting Started Open Source Licensing Open Source License Free, Free MIT License GNU General Public License, GNU General Public License, AGPL, CC-BY-SA 4.0 Free Software License Software Source Code Yes Yes Yes No Yes Source Code for Open Source Software Yes Yes Yes Yes No Yes Source Code for Free Software Yes Yes Yes No Yes Open Source Software Yes Yes Yes No Yes Open Source Software Licensing Yes Yes Yes No Yes GNU General Public License (GPL) Yes Yes Yes Yes No Source Code Yes Yes Yes Yes Trial

## **Aarons AutoWebBrowser Crack+**

**<u>②</u> Macro for autobrowse ②** Looping through different URLs ② Display duration for each URL ② Setting a number of milliseconds for each URL **[7]** Language selection Supports v4.0.0.14 ("Aarons AutoWebBrowser" - source code is GPL To view this video please enable JavaScript, and consider upgrading to a web browser that supports HTML5 video SUPPORT Having any questions, feedback or want to send me some money? Drop me a message on my email at aerosoft@gmail.com, or on Twitter @aerosoft. Also feel free to send me any hints on how to improve this, and any other screencast software project that you might find useful. Thanks. INSTALLATION Download the zip file and extract it, then run the "AaronsAutoWebBrowser.exe" file. If you're using Windows Vista or Windows 7, you will be prompted to allow execution of "AaronsAutoWebBrowser.exe" permission, say Yes. IMPORTANT - you have to reboot the computer after installation, it's important to let the computer rest before using this program! Please note that the free trial version does not work with My Yahoo, I don't know why, I have tried this several times, but still doesn't work. However, you can try the trial version of the "My Yahoo browser" in Windows 10, if you're on Windows 10.This proposal is to develop novel methods to detect, characterize, and treat viral infections at the earliest possible stage, at the first signs of inflammation. The methods being developed are based on the following observations: (1) Virus infected cells that are destined to die release large numbers of virus particles and/or small membrane fragments to the extracellular space. (2) The number of these infectious particles and the amount of membrane fragments released are proportional to the rate of cell death. (3) This rate of cell death is proportional to the rate of viral replication and is therefore reflected in the level of virus replication, and the amount of viral protein and RNA in the cell. The initial stages of cell death are detectable by flow cytometry and thus this method provides a 77a5ca646e

- Allows you to surf the internet without going through the hassle of setting web browser manually. - The program will set itself as a web browser and automatically browse the internet. - Can be used as a slideshow of your web sites URL's. - The program will set itself as a web browser and automatically browse the internet. - You can set a time limit on each page. - You can set the browser to open on each page. - You can go back to the previous page. - You can set your browser to bookmark a page. - You can send a link to a friend. - You can disable Cookies and redirect. - You can delete Cookies and redirect. - You can enable the browser to remember a password. - You can disable the power button for closing the browser. - You can use the Browse List to show a list of web sites to visit. - You can disable the Browse List list. - You can use the Browse List for getting the web sites to visit. - You can filter the browse list for faster surfing. - You can set the amount of scrolling a page should take. - You can set the amount of scrolling an entire web sites should take. - You can set the amount of pages the program will open. - You can check the website before you click to avoid searching for a website. - You can set to open a new window, a new tab or an URL. - You can set the text in the button bar to how you want to do a new window or tab or URL. - You can create or remove the button bar. - You can add buttons to the button bar. - You can reorder buttons in the button bar. - You can add the button bar to an existing program. - You can change the button bar's location. - You can change the button bar's color. - You can change the color of the window. - You can change the color of the background. - You can change the fonts. - You can adjust the size of text and icons. - You can change the position of the text. - You can change the size of the window. - You can change the size of the window. - You can set the color of the buttons. - You can change the colors of the buttons. - You can set the position of the buttons. - You can change the

**What's New In Aarons AutoWebBrowser?**

Advertisements  $* * *$  [Chapter 2. The autobrowser must be running to use this. ] The autobrowser must be running for this to work.

AutoWebBrowser and Spider will have to run every time. \* \* \* ## [2.8] Saved Pages The saved pages allow you to record a number of websites that you want to remember and return to them at a later time. When you activate the pages, they will be shown in a list below the sites that are already shown. Use the keyboard to select the site you want and press OK. The site will be loaded in a new window and the new window will be saved in the list as well. Every time you start the autobrowser, the pages will be loaded and then shown. In order to be sure that the page can be loaded, it has to be saved first. In the browser's address bar enter \*\*file://\*\* and you will be able to save the pages in a file in your computer's root. Note: After a page has been saved, you will be able to close the site. Every time you start the autobrowser, the pages will be loaded and then shown. In order to be sure that the page can be loaded, it has to be saved first. In the browser's address bar enter \*\*file://\*\* and you will be able to save the pages in a file in your computer's root. Note: After a page has been saved, you will be able to close the site. \* \* \* ## [ 2.9 ] Web Page Web Page is a tool that allows you to load a web page in your autobrowser and save the result of the web page to your site's root. You will have two ways to navigate: 1. Press Enter or Tab and the web page will be loaded and saved; 2. Press Ctrl and the web page will be loaded and saved; The first way of navigating is easier because you will be able to see the web page loaded in the browser. Press Enter or Tab and the web page will be loaded and saved; Press Ctrl and the web page will be loaded and saved. The page will be shown in the browser's browser. The page will be loaded in a new window. \* \* \* ## [2.10] Browser State Browser State allows you to select the type of browser that you want to use with the autobrowser. If the setting is changed, Aarons AutoWebBrowser will download the latest version of the browser. In order to check the version of

**System Requirements For Aarons AutoWebBrowser:**

\*Minimum Requirement for each device: For phones: RAM: 1 GB Processor: 1.0 GHz HD: 1 GB ROM: 2 GB For Tablets: RAM: 2 GB HD: 2 GB ROM: 4 GB \*Optional: Additional Requirements for Tablets: Storage: 16 GB Additional Requirements for Smartphones: Battery: 3000 mAh \*This guide is not an exhaustive list

<https://frozen-dawn-12580.herokuapp.com/SEVENPAR.pdf> <http://fitnessbyava.com/wp-content/uploads/2022/06/ramzoph.pdf> [https://desifaceup.in/upload/files/2022/06/LWWli4S8taIngjF96OcD\\_06\\_b6936a3bee83b5b26ffca2b222ddc1f2\\_file.pdf](https://desifaceup.in/upload/files/2022/06/LWWli4S8taIngjF96OcD_06_b6936a3bee83b5b26ffca2b222ddc1f2_file.pdf) <http://giovanimaestri.com/?p=4081> <https://rodillosciclismo.com/wp-content/uploads/2022/06/chrigiac.pdf> <http://www.ossmediterraneo.com/?p=4313> <https://midwestherbaria.org/portal/checklists/checklist.php?clid=61302> <https://lombard-magnet.ru/2022/06/06/copypathshellextension-crack/> <https://www.kmjgroupfitness.com/a-form-filler-3-18-crack-serial-number-full-torrent-latest-2022/> <https://xn----7sbbtkovddo.xn--p1ai/wp-content/uploads/2022/06/leoells.pdf>